# InfoSphere Optim Performance Manager for DB2 for Linux, UNIX, and Windows **Versión 5.3.1**

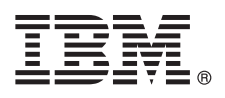

# **Guía de inicio rápido**

*Esta guía describe de forma fácil y rápida la forma de instalar el producto.*

**Versión traducida:** para obtener la guía de inicio rápido en otras lenguas, imprima el PDF específico en su idioma del soporte de instalación.

## **Descripción general del producto**

IBM® InfoSphere Optim Performance Manager para DB2 para Linux, UNIX, and Windows es una herramienta que los administradores de bases de datos (DBA) utilizan para supervisar los indicadores de rendimiento e identificar y resolver problemas de rendimiento en bases de datos de DB2.

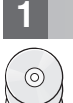

### **1 Paso 1: Acceso al software y la documentación**

Si ha descargado el producto, siga estas instrucciones:

[http://www.ibm.com/support/knowledgecenter/SS9PE5\\_5.3.1/](http://www.ibm.com/support/knowledgecenter/SS9PE5_5.3.1/com.ibm.datatools.perfmgmt.installconfig.doc/pm_download_images.html) [com.ibm.datatools.perfmgmt.installconfig.doc/pm\\_download\\_images.html](http://www.ibm.com/support/knowledgecenter/SS9PE5_5.3.1/com.ibm.datatools.perfmgmt.installconfig.doc/pm_download_images.html)

Después de descargar todos los archivos necesarios, siga las instrucciones en la documentación en línea para extraer los archivos en un directorio temporal en su sistema.

La oferta para este producto incluye los componentes siguientes:

- v El software de servidor de InfoSphere Optim Performance Manager
- v El kit de activación de licencia de InfoSphere Optim Performance Manager
- v Una copia con uso restringido de DB2 para Linux, UNIX y Windows que InfoSphere Optim Performance Manager puede utilizar como repositorio de datos.
- v El software de cliente existente de DB2 Performance Expert (PE) opcional

#### **2 Paso 2: Evaluación de la configuración de hardware y de sistema**

La supervisión de la base de datos necesita una planificación detallada de los recursos. Antes de instalar o actualizar el producto, consulte la información de planificación en la documentación en línea:

[http://www.ibm.com/support/knowledgecenter/SS9PE5\\_5.3.1/](http://www.ibm.com/support/knowledgecenter/SS9PE5_5.3.1/com.ibm.datatools.perfmgmt.installconfig.doc/pm_preparing_install.html) [com.ibm.datatools.perfmgmt.installconfig.doc/pm\\_preparing\\_install.html](http://www.ibm.com/support/knowledgecenter/SS9PE5_5.3.1/com.ibm.datatools.perfmgmt.installconfig.doc/pm_preparing_install.html)

# **3 Paso 3: Revisión de la arquitectura de instalación**

El diagrama siguiente muestra la arquitectura del producto que puede servirle como base para planificar su instalación.

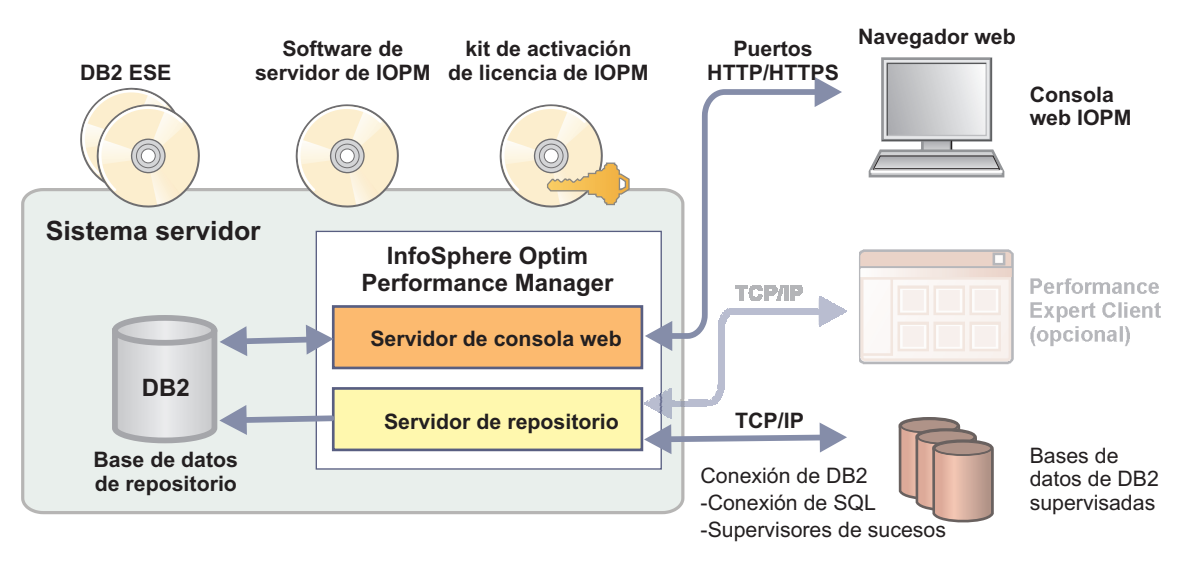

Para obtener información sobre algunas arquitecturas alternativas, consulte:

[http://www.ibm.com/support/knowledgecenter/SS9PE5\\_5.3.1/](http://www.ibm.com/support/knowledgecenter/SS9PE5_5.3.1/com.ibm.datatools.perfmgmt.installconfig.doc/architectures.html) [com.ibm.datatools.perfmgmt.installconfig.doc/architectures.html](http://www.ibm.com/support/knowledgecenter/SS9PE5_5.3.1/com.ibm.datatools.perfmgmt.installconfig.doc/architectures.html)

#### **4 Paso 4: Opcional: Utilización del planificador de instalación para recopilar toda la información necesaria**

**?** Antes de empezar la instalación o la actualización, utilice el planificador de instalación de InfoSphere Optim Performance Manager para recopilar la información que deberá especificar durante la instalación y la configuración. El planificador está disponible en el Quick Start Guide CD o en la documentación en línea:

[http://www.ibm.com/support/knowledgecenter/SS9PE5\\_5.3.1/](http://www.ibm.com/support/knowledgecenter/SS9PE5_5.3.1/com.ibm.datatools.perfmgmt.installconfig.doc/install_planner.html) [com.ibm.datatools.perfmgmt.installconfig.doc/install\\_planner.html](http://www.ibm.com/support/knowledgecenter/SS9PE5_5.3.1/com.ibm.datatools.perfmgmt.installconfig.doc/install_planner.html)

 $\odot$ 

#### **5 Paso 5: Instalación o preparación de la instancia parala base de datos del repositorio de DB2**

InfoSphere Optim Performance Manager precisa una versión soportada de DB2 que se utilizará como base de datos de repositorio. Si aún no ha instalado una versión soportada de DB2, puede instalar y utilizar la licencia de uso restringido de IBM DB2 Enterprise Server Edition (DB2 ESE) que se suministró con InfoSphere Optim Performance Manager.

Si dispone de la licencia de IBM DB2 Storage Optimization Feature y esta característica se puede utilizar con InfoSphere Optim Performance Manager, aplique la licencia de IBM DB2 Storage Optimization Feature en la instalación de DB2 antes de instalar InfoSphere Optim Performance Manager.

Si desea utilizar una instancia existente de DB2 para la base de datos de repositorio, asegúrese de que la instancia esté en ejecución antes de iniciar la instalación del servidor de InfoSphere Optim Performance Manager. Compruebe los requisitos del sistema para obtener información sobre las versiones de DB2 soportadas.

#### **6 Paso 6: Creación de un grupo o usuario administrativo para la instancia de DB2**

Cree un grupo o usuario administrativo que se utilizará para iniciar la sesión en la consola web por primera vez. Este usuario debe disponer de autorización SYSADM en la instancia de DB2 para la base de datos de repositorio. Se otorgarán derechos DBADM para esta cuenta de usuario durante la instalación.

Para obtener información sobre la autenticación de usuario, consulte:

[http://www.ibm.com/support/knowledgecenter/SS9PE5\\_5.3.1/](http://www.ibm.com/support/knowledgecenter/SS9PE5_5.3.1/com.ibm.datatools.perfmgmt.installconfig.doc/understanding_user_access_auth_methods.html) [com.ibm.datatools.perfmgmt.installconfig.doc/understanding\\_user\\_access\\_auth\\_methods.html](http://www.ibm.com/support/knowledgecenter/SS9PE5_5.3.1/com.ibm.datatools.perfmgmt.installconfig.doc/understanding_user_access_auth_methods.html)

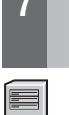

#### **7 Paso 7: Instalación o actualización delsoftware de servidor InfoSphere Optim Performance Manager**

Antes de comenzar una nueva instalación, asegúrese de haber extraído el archivo de licencia. Consulte el paso 1. Si está llevando a cabo una instalación de una actualización, no tiene que volver a aplicar la licencia.

Ejecute el archivo IOPM.server.*versión*.install-on-*sistema\_operativo* para instalar o actualizar el software de servidor de InfoSphere Optim Performance Manager V5.3.1 en la plataforma que seleccione. Puede añadir -i console al mandato para ejecutar el programa de instalación en modalidad de consola.

Por ejemplo: IOPM.server.v5.3.1.0.install-on-win64.exe

Para obtener más información sobre este paso, incluida información sobre cómo realizar una instalación silenciosa, consulte:

[http://www.ibm.com/support/knowledgecenter/SS9PE5\\_5.3.1/](http://www.ibm.com/support/knowledgecenter/SS9PE5_5.3.1/com.ibm.datatools.perfmgmt.installconfig.doc/pm_install_modes.html) [com.ibm.datatools.perfmgmt.installconfig.doc/pm\\_install\\_modes.html](http://www.ibm.com/support/knowledgecenter/SS9PE5_5.3.1/com.ibm.datatools.perfmgmt.installconfig.doc/pm_install_modes.html)

#### **8 Paso 8: Configure InfoSphere Optim Performance Manager y establezca su sistema para la supervisión**

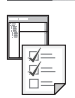

Cuando haya ejecutado el programa de instalación, debe realizar algunas tareas adicionales para configurar el entorno y preparar el sistema para la supervisión.

Las siguientes tareas configuran el entorno y establecen la supervisión del sistema:

1. Abra la consola web de InfoSphere Optim Performance Manager desde el menú de inicio (sólo para Windows) o bien navegando en un navegador web hasta el URL de la consola web de InfoSphere Optim Performance Manager que se suministró cuando se realizó la instalación del servidor; por ejemplo: http://*hostname*:55000/optimdatatools/ console.

Escriba el ID de usuario y la contraseña que especificó o que creó durante la instalación del servidor de InfoSphere Optim Performance Manager.

- 2. Pulse **Añadir y configurar una base de datos para la supervisión** desde el Lanzador de tareas para añadir una conexión para la base de datos de DB2 que desea que InfoSphere Optim Performance Manager supervise.
- 3. En el asistente que se abre, cree la conexión con la base de datos. A continuación, configure la base de datos que desea configurar.
- 4. Visualice los datos de rendimiento. Después de someter varias consultas en el origen de datos recién creado, seleccione el menú **Abrir** y seleccione después **Resumen de salud** o uno de los paneles de instrumentos en curso para ver los datos de rendimiento.

#### **9 Paso 9: Opcional: Instalación y configuración de los componentes opcionales**

Si desea supervisar DB2 v9.7 o bases de datos inferiores, puede instalar y configurar el cliente de DB2 Performance Expert antiguo o el servidor de CIM.

Para obtener información sobre cómo instalar y configurar estos componentes opcionales, consulte:

[http://www.ibm.com/support/knowledgecenter/SS9PE5\\_5.3.1/](http://www.ibm.com/support/knowledgecenter/SS9PE5_5.3.1/com.ibm.datatools.perfmgmt.installconfig.doc/installing_configuring_components.html) [com.ibm.datatools.perfmgmt.installconfig.doc/installing\\_configuring\\_components.html](http://www.ibm.com/support/knowledgecenter/SS9PE5_5.3.1/com.ibm.datatools.perfmgmt.installconfig.doc/installing_configuring_components.html)

#### **Más información**

**?** Para obtener más información sobre el producto, incluidos los enlaces hasta información clave acerca de cómo empezar a utilizar dicho producto, consulte la hoja de rutas de información de InfoSphere Optim Performance:

<http://www.ibm.com/support/docview.wss?uid=swg27036508>

InfoSphere Optim Performance Manager Versión 5.3.1. Materiales bajo licencia. Propiedad de IBM. © Copyright IBM Corp. 2010, 2014. Derechos restringidos de los usuarios del Gobierno de los EE. UU.: El uso, reproducción o distribución están sujetos a las restricciones establecidas en el contrato GSA ADP Schedule de IBM Corp.

IBM, el logotipo de IBM e ibm.com son marcas registradas o marcas comerciales registradas de International Business Machines Corp., registradas en muchas jurisdicciones del mundo. Es posible que otros nombres de productos o servicios sean marcas registradas de IBM o de otras empresas. Hay disponible una lista de las marcas comerciales de IBM en la página web en "Información sobre Copyright y marcas comerciales" (www.ibm.com/legal/copytrade.sh

Número Pieza: CN0S2ML

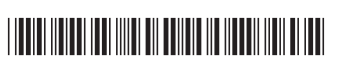